# Post Test For The Internet Mail Tutorial)

---~'~'-".~..-'-.~~-,,--~~~-"'~~'- ~~.-~""'"""""""~-~-~~=--"'--~~-~~-'~~---' ~~~ <sup>~</sup> ~--~--, ~\_.~~"""".o;.7~: ='>==~""""""

..."~,.~",."~. ,~""".,~",,"'~~,,\_6""'H'- '"

-,.'!"' "..

The Post-test is to show that you understand and can complete on your own the objectives of the Internet Mail Tutorial. You are to do all the tasks in the"Post-test. After completing each task, answer the questions listed below that task.

Also you will find a feedback form for you to make comments on the effectiveness of the instruction you just completed. Please answer the questions honestly and add any comments you want to make that are not directly asked of you.

Thank you for participating in this program.

I~

.,~--~ - ---~~-~--~-

## Internet Mail Tutorial Posttest

After completing each step, circle the yes or no in the box beside the question.

1. Open Yahoo! Mail in your web browser.

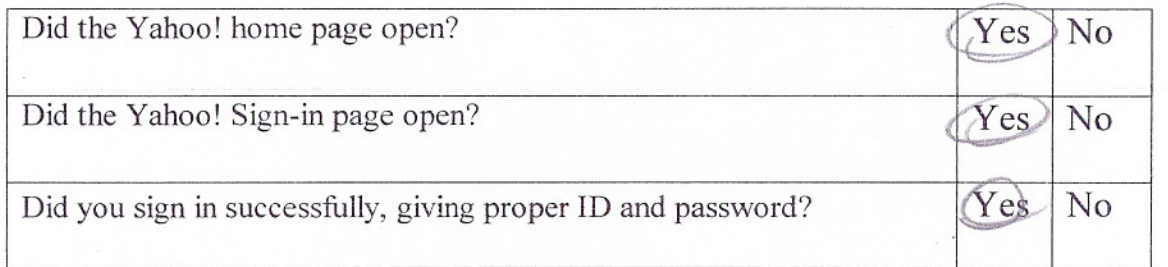

# 2. Check your mail.

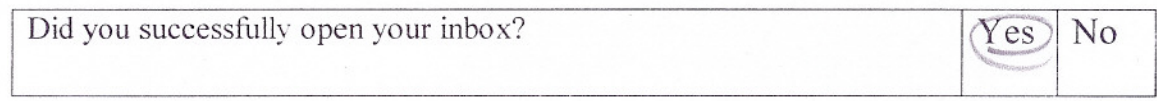

# 3. Read your mail.

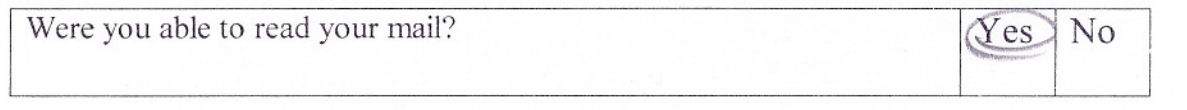

4. Send a letter to  $\frac{\text{marlon}\textcircled{a}\text{wilmin}$  at telling him that you have a new email account. Use proper spelling.

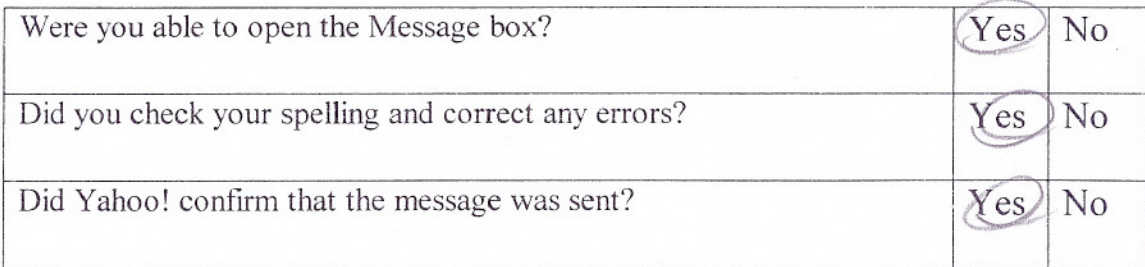

## Internet Mail Tutorial Posttest

5. **In** your address book, make a list named Postiest. On the list will be only:

- Joe Student, hrm7884@uncwil.edu
- James Boswell, boswellj0111@yahoo.com
- Harry Marriner, harry marriner@hotmail.com

Send a letter with the subject finished to all the members on the list, informing

them that you have finished the Internet Mail Tutorial.

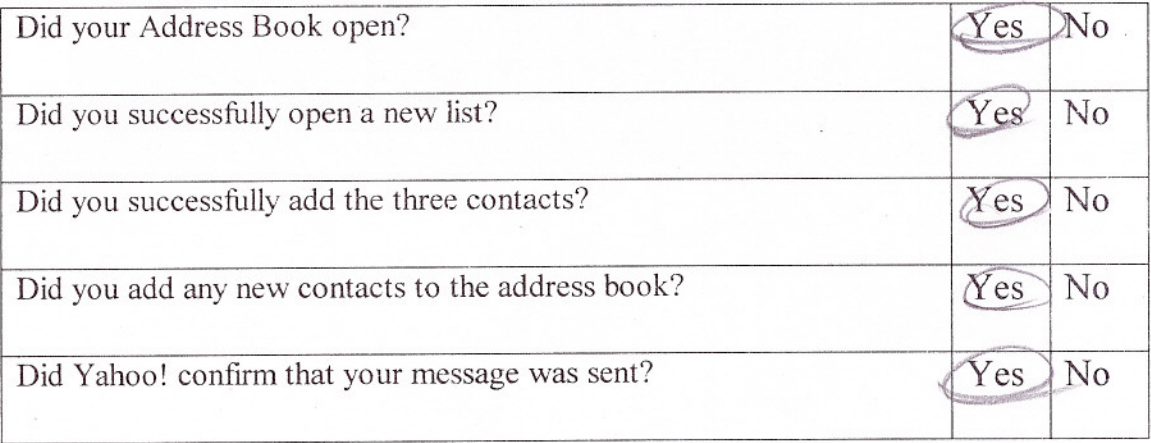

#### 6. Sign out of Yahoo!

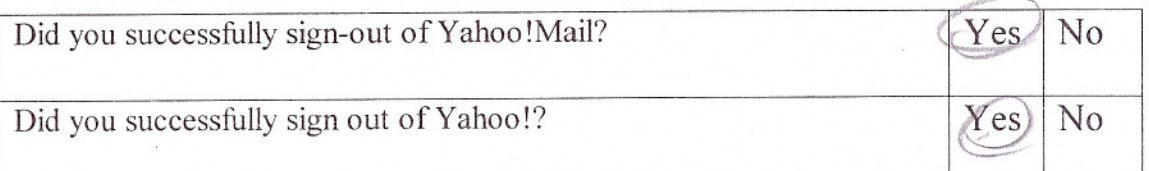

#### Internet Mail Tutorial Posttest

;

i"

#### Questionnaire

Rate according to the following scale how you feel about each question below.

,-,~, ,- -~-,~-. .,,--

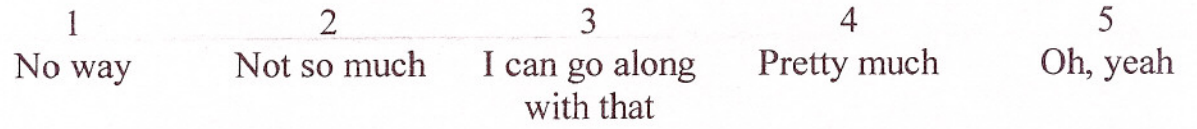

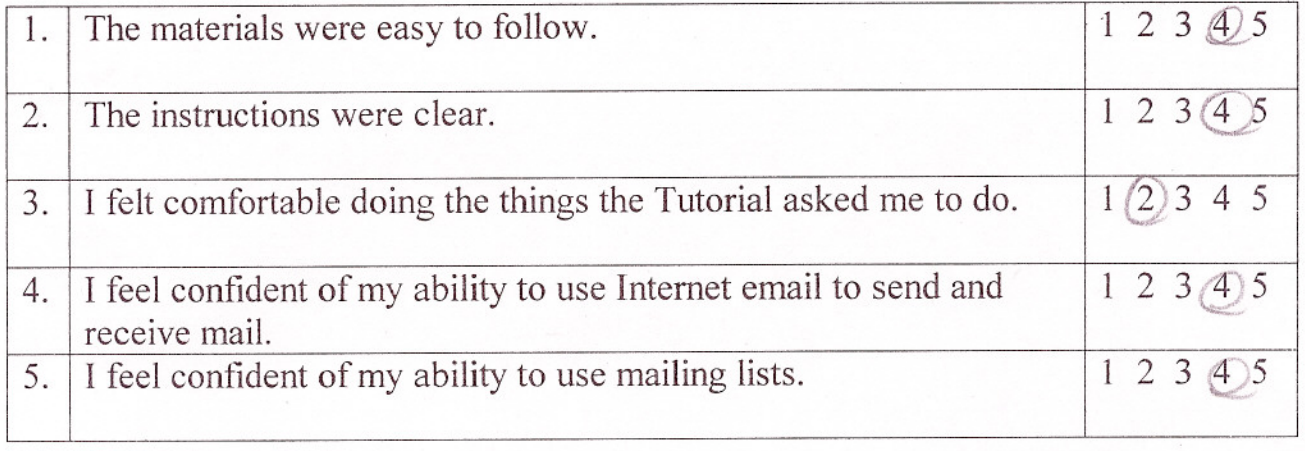

#### Comments

Write below any comments that you think would help make the Internet Mail Tutorial better or easier to use, or any feedback you want to give about the instructional process used. You may use the back of the page if you need more space.

It'd be very convenient to have your troomal serip a<del>t</del> the bottom to direct me through all the other things I need to use a computer for.